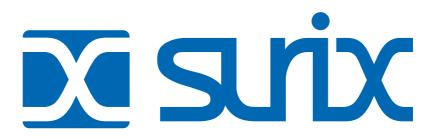

# Porteros Telefónicos *EnterCom*

El presente manual es de archivo y puede estar discontinuado. Para contactarnos utilice los datos actualizados de esta página.

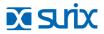

ISRAEL Tel: +972 538 262 492 MÉXICO Tel: +52 477 239 5261

Tel: +54 11 5272 9500 · Chile 111 esg. Méjico

Vicente López · Buenos Aires · B1603CMC

ARGENTINA

URUGUAY Tel: +598 99 200 210

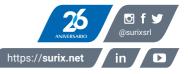

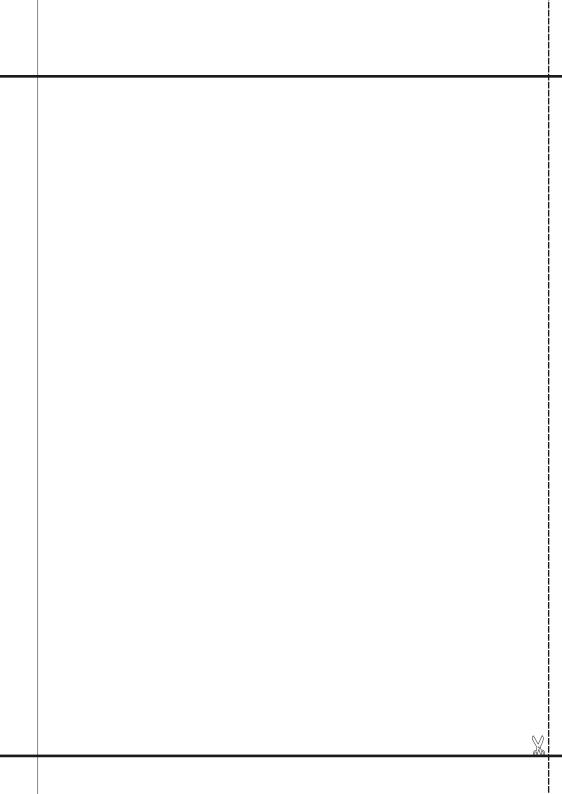

### EnterCom

| Introduction                                                     | 1  |
|------------------------------------------------------------------|----|
| Operating                                                        | 1  |
| Connection                                                       | 1  |
| Programming                                                      | 2  |
| Installation                                                     | 2  |
| Keys' functions in programming mode.                             | 2  |
| Programming levels                                               | 3  |
| Dialing programming from telephone keyboard                      | 5  |
| First step                                                       | 5  |
| Second step                                                      | 6  |
| Third step                                                       | 9  |
| Front's programming for calling by building, floor and apartment | 10 |
| Intern assignment for apartments                                 | 12 |
| Optional: defining a Free Text                                   | 14 |
| Optional. defining a life lext                                   | 17 |

### Introduction

Welcome to **SURiX Door phone products'** users network! The product you have purchased, is part of an importat line of **SURiX S.R.L** products and communication systems for homes, offices, multifamily systems for buildings and gated communities, and nurse call for hospitals.

### Operating

Once programmed, the equipment hangs up and dials the programmed number. In communication, 31 or 32, the open-door relay is activated. The equipment ends the communication for time-out, busy tone, or if the phone dials #.

### Connection

The 12V source is connected. It does not have polarity, so the red and black wire that power the leds have to be respected.

RED+ BLACK -

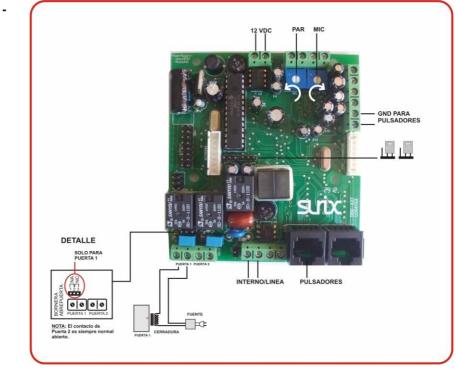

### The EnterCom has great programming flexibility. The programming is done localy with the keyboard and display. Installation To begin the programming, the equipment should enter the programming mode. For this, press the \* (asterisk) key and the # (pound) key, holding them for 5 seconds. After that time, the front will show the word "PASSWORD". The programming password (4 digits) should be entered. By default, it is 0000. If a wrong password is entered, the front goes back to its normal functioning. Keys' functions in programming mode. The keys assume the following functions during programming: 2 KEY: (up menu) 6 KEY: (next option) **4 KEY:** (previous option) 8 KEY: (down menu) **# KEY:** Entering setting values and data setting (ENTER) \* KEY: Exit menus (ESC). NOTE: If a shifting key ( $\Leftarrow \uparrow \downarrow \Rightarrow$ ) remains pressed, the screens will change faster.

Programming

## zirs

### Programming levels

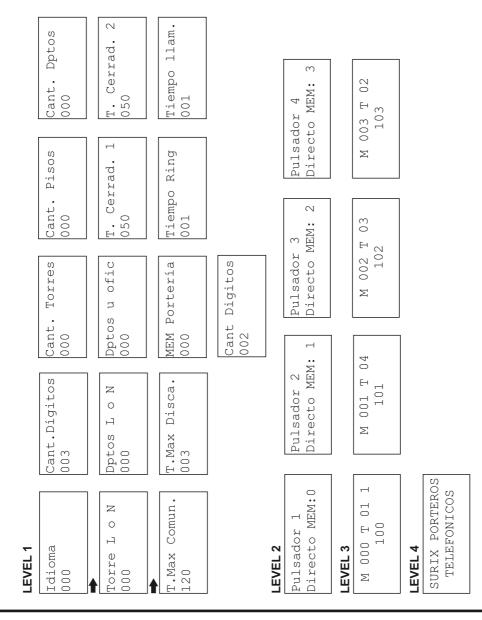

#### EnterCom - v1

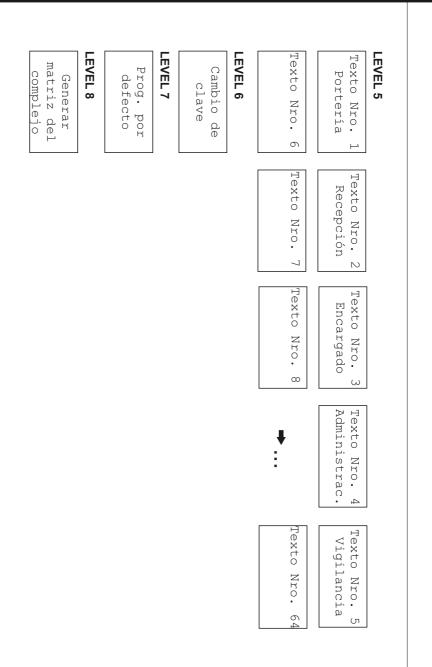

#### 4

### Dialing programming from telephone keyboard

#### First step: Number of digits

From the first screen:

Move forward with the:

Until you get to the screen:

#### Press

to enter this function

The cursor will "twinkle". Enter the number of digits to call the apartment (e.g. 2) and confirm with

KEY #

Idioma 000

003

**KEY**#

6 KEY: 🌩

Cant. Dígitos

You will see the screen:

Cant. Dígitos 002

Note: The digit number can be between 001 and 005.

| <u>Second step</u> : Define the numbers dialed to call the apartments                                                                                                    |                      |  |  |  |
|----------------------------------------------------------------------------------------------------|----------------------|--|--|--|
| From the first screen:                                                                                                    | Cant. Dígitos<br>002 |  |  |  |
| Look for Level 3 pressing twice                                                                                                    | KEY 8: <b>↓</b>      |  |  |  |
| Until you get to the screen:                                                                                                    | M 000 T              |  |  |  |
| Press<br>to enter this function                                                                                                    | KEY #                |  |  |  |
| You will see the screen:                                                                                                    | Número de texto      |  |  |  |
| This is the text that will be shown when it calls the dialed number.<br>Presione 00 to show the dialed intern number.<br>If you want to change it, choose one from the list, 01, 02, etc.<br>See "Free Texts".                                                                                   |                      |  |  |  |
| You will see the screen:                                                                                                    | Marque Depto.        |  |  |  |
| If there is already a programmed apartment, it will show the following step:<br>Enter the number in the keyboard to call that apartment (e.g. 24). If the number of digits is the<br>same as the programmed, it is not necessary to confirm.<br>(If it is lower, press # to confirm the number). |                      |  |  |  |
|                                                                                                    |                      |  |  |  |

You will see this screen:

Enter the intern/line destination number (from 1 to 13 digits)

Confirm with

You will see this screen:

In case number 1 is busy or does not answer, you can program another number. The equipment will retry with number 2.

Enter the intern/line destination number (from 1 to 13 digits). If you do not want to enter a second number, just confirm.

Confirm with

You will see this: (1 or 2 depending on how many buttons you programmed) Selecc. Función:

Nro. a discar 1 47029500

# KEY

Nro. a Discar 2

Nro. a Discar 2 47015488

# KEY

M 000 T-- 1 2 24

To verify the entered numbers, Nro. a Discar 1 press 1. You will see:  $1 \rightarrow 47029500$ If you press 1 again, you will see: Nro. a Discar 1  $1 \rightarrow 47015488$ And pressing 1 again, it goes back M 000 T-- 1 2 to: 24 Go forward with 6 KEY: to define the next one. 4 KEY: 🜰 or go backwards with:N

Notes:

You can define the numbers in any order. When you finish, check de list with  $\blacklozenge$  and  $\blacklozenge$ .

If you find something you want to change, press # and enter the new numbers.

If you find something you want to delete, press 0 and confirm with #.

#### NOTE:

If you have an apartment programmed with digit, e.g. "2", when the visitor arrives and dials 2, the front waits 3 seconds (waiting for the second digit). If the person does not dial anything else, it calls directly to 2. This time is programable (see T. Max. Discado in Level 1).

#### Third step: Define memory position for direct buttons

From the last screen:

Look for Level 2, pressing

Until you get to this screen:

Press the button to be programmed (if it is not the button number mentioned (e.g. Button 3) M 000 T-- 1 2 24

### KEY 2:

Pulsador 1 Directo MEM:0

Pulsador 3 Directo MEM: 2

Press

To enter that function.

You will see this screen:

Press "0" to choose the memory position in which the button will directly call an intern or line number. Press to enter that function

You will see this screen:

# KEY

Selecc. Función:

# KEY

Pulsador 3 Directo MEM: 1 in case you have a front like the one in the picture, the button is programmed with the corresponding function.

- 0- Directly calls an intern or line number
- 1- It is defined as "Building"
- 2- It is defined as "Floor"
- 3- It is defined as "Apartment"

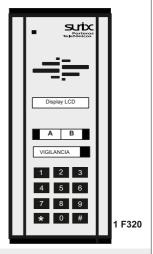

### Front's programming for calling by building, floor and apartment

From the first screen:

Idioma 000

Move forward with

Until you get to the screen:

Press to enter that function

Enter the digit number "000"

You will see the screen:

6 KEY: 🌩

Cant. Dígitos 003

KEY #

Cant. Dígitos 003

Press To define the complex settings

Buildings

Floors

#### 6 KEY: 🌩

Cant. Torres 000

#### 6 KEY: 🌩

Consider that if there is a Ground Floor and 15 floors, you should enter 016.

Cant. Pisos 016

6 KEY: 🌩

Apartments Number of apartments per floor. For example, A, B, C, D would be 0004.

Cant. Deptos 0004

To change any of these items, press # and enter the new number. Three digits for buildings and floors, and 4 for apartments.

Once this is defined, generate the complex matrix with all the possible combinations.

For this, look for Level 8 pressing

KEY 8: -

Generar matriz del complejo

Press

You will see this screen

You will see this screen

Está seguro de

# KEY

proceder?

| Press                                                                                                    | # KEY            |                    |  |  |
|----------------------------------------------------------------------------------------------------|------------------|--------------------|--|--|
| Verify that in Level 3 the matrix was generated                                                                                                    | M 00 T<br>PB "A" | M 00 T<br>16° "D"  |  |  |
| Intern assignment for a                                                                                                    | partments        |                    |  |  |
| Once the matrix is generated, the us someone dials floor and apartment                                                                                                    |                  | hat is dialed when |  |  |
| In Level 3, you will see:                                                                                                    | M 00 T<br>PB "A" |                    |  |  |
| Press                                                                                                    | # KEY            |                    |  |  |
| To enter that function                                                                                                    |                  |                    |  |  |
| The screen will show:                                                                                                    | Nro. de Texto    |                    |  |  |
| That is the text that will be shown when you call the dialed number.<br>Press 00 to show the dialed intern number.<br>If you want to change them, select one from the list, 01, 02, etc.<br>See "Free Texts". |                  |                    |  |  |
| You will see in the screen                                                                                                    | Nro. a discar 1  |                    |  |  |

### zirz

Enter the intern or destination urban line (from 1 to 13 digits) e.g. 103

Nro. a discar 1 103

Confirm with

**TECLA #** 

You will see this screen

| Nro. | а | discar | 2 |
|------|---|--------|---|
|      |   |        |   |

In case Number 1 is busy or does not answer, you can program another number. The equipment will retry the call with Number 2.

Enter the intern or destination urban line (from 1 to 13 digits). If you do not want to enter a second number, just confirm.

Confirm with

KEY #

It will show 1 or 2, depending on wheather 1 or 2 numbers were programmed

To verify the entered number, press 1. You will see

> Nro. a discar 2 2-> 101

M 000 T-- 1 2

PB "A"

Nro. a discar 1

1-> 103

| Press 1 again.<br>It goes to this screen:     | M 00 T 1 2<br>PB "A" |
|-----------------------------------------------|----------------------|
| Move forward with                             | 6 KEY: 🍑             |
| Or go backwards with: to define the next one. | 4 KEY: <del>年</del>  |

#### NOTE:

If there are more than 10 floors, when the visitor arrives and dials, the phone waits 3 seconds (waiting for the second digit). If the person does not dial anything else, it takes the "1" as first floor and the display will show "DIAL APARTMENT". This time is programmable (see T. Max. Discado in Level 1).

### **Optional: Defining a Free Text**

From your actual screen, look for Level 5 pressing

Until you get to this screen

Move forward with

Until you find a free text (by default, from number 6) You will see this screen KEY 2: **↑** and KEY 8: **↓** 

Texto Nro. 1 Portería

KEY 6: 🌩

Texto Nro.6

### zirz

Press

**TECLA#** 

To enter that function

You will see this screen: (the cursor will "twinkle")

| Texto | Nro. | 6 |
|-------|------|---|
|       |      |   |

Write the text with the numeral keys that correspond to letters, following this chart:

| KEY 1            | KEY 2       | KEY 3               |
|------------------|-------------|---------------------|
| space and symbol | abcABC2     | defDEF3             |
| KEY 4            | KEY 5       | KEY 6               |
| ghiGHI4          | jklJKL5     | mnoMNO6             |
| KEY 7            | KEY 8       | KEY 9               |
| pqrsPQRS7        | tuvTUV8     | wxyzWXYZ9           |
| <b>KEY</b> *     | KEY 0       | KEY #               |
| Exit programming | next letter | confirm programming |

NOTE:

You can remember this chart by looking at a cellphone's keyboard. Remember to enter spaces before (KEY 1) if you want the text to be centered.

### Warranty Registration

Please complete all the following information, which corresponds to the warranty registration, and send it as soon as possible by mail, e-mail, or fax.

### **IMPORTANT!**: This is a one-year warranty. Complaints about not registered products will not be accepted.

| Owner's name                             | s name                                            |                            |      |                  |         |            |
|------------------------------------------|---------------------------------------------------|----------------------------|------|------------------|---------|------------|
| Address where the S                      | Address where the SURIX EnterCom is installed     |                            |      |                  |         |            |
| Street                                   |                                                   |                            |      |                  |         |            |
|                                          |                                                   |                            |      |                  | Company | Particular |
| STATE                                    |                                                   | PROVINCE                   |      |                  |         |            |
| Including long distance code Telephone   |                                                   | ZIP Code                   |      |                  |         |            |
| Company/installer fro                    | Company/installer from who you bought the product |                            |      |                  |         |            |
| Company/installer telephone              |                                                   | INCLUDE LONG DISTANCE CODE |      |                  |         |            |
| Installer                                |                                                   | NAME AND SURNAME           |      |                  |         |            |
| Installer's telephone                    |                                                   | INCLUDE LONG DISTANCE CODE |      |                  |         |            |
| How did you find out about this product? |                                                   |                            |      |                  |         |            |
| Date of purchase                         | DAY                                               | MONTH                      | YEAR | AR SERIAL NUMBER |         |            |

For technical service contact: soporte@surix.net

X

### Contact us:

Correa 2573 (C1429DRO) Cap. Fed <u>info@surix.net</u> / <u>www.surix.net</u> Tel-fax: (54 11) 4702 9500 / 4702 4358 / 4701 5488

# **S**arix

El presente manual es de archivo y puede estar discontinuado. Para contactarnos utilice los datos actualizados de esta página.

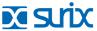

Tel: +972 538 262 492

ISRAEL

ARGENTINA Tel: +54 11 5272 9500 · Chile 111 esq. Méjico Vicente López · Buenos Aires · B1603CMC

> MÉXICO Tel: +52 477 239 5261

URUGUAY Tel: +598 99 200 210

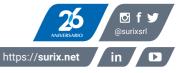